# **Address Book for iPhone**

#### **The people's framework**

**Alexandre Aybes** iPhone Software Engineer

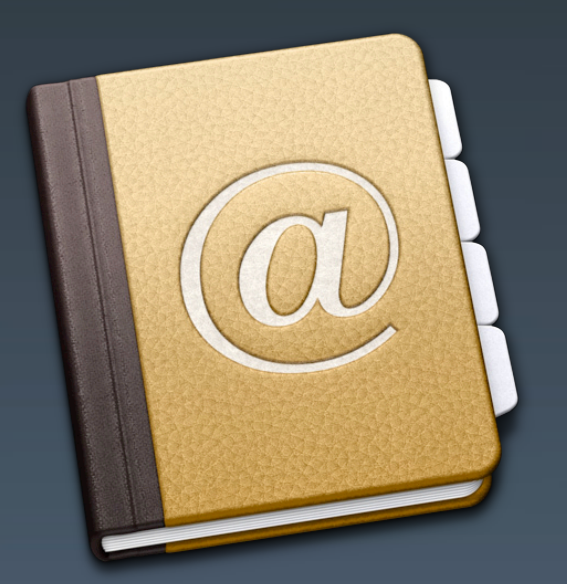

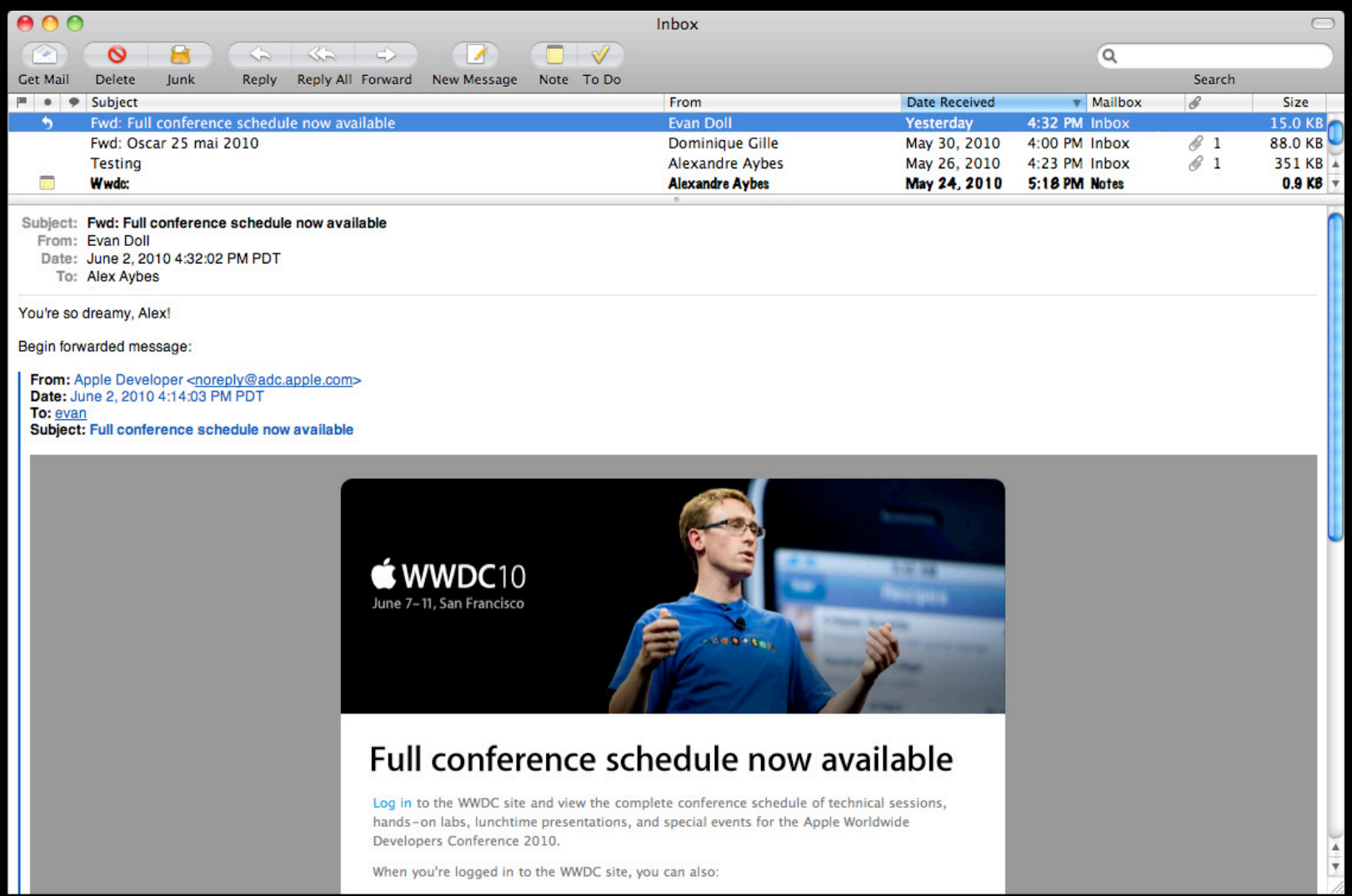

# **Address Book for iPhone**

#### **The people's framework**

**Alexandre Aybes** iPhone Software Engineer

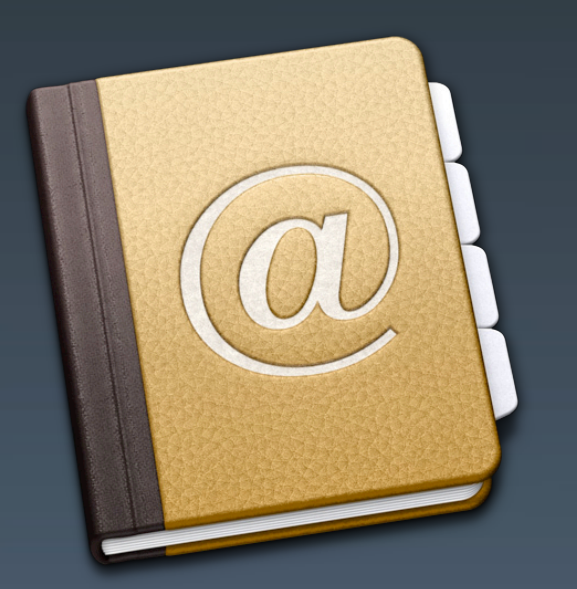

#### **What We Will Cover Today**

- Overview of Address Book
- Integrating people into your application
- Adapting your application for the iPad
- Improving the user experience: responsiveness and multitasking

• No extensive API listings

#### **What You Need to Do:**

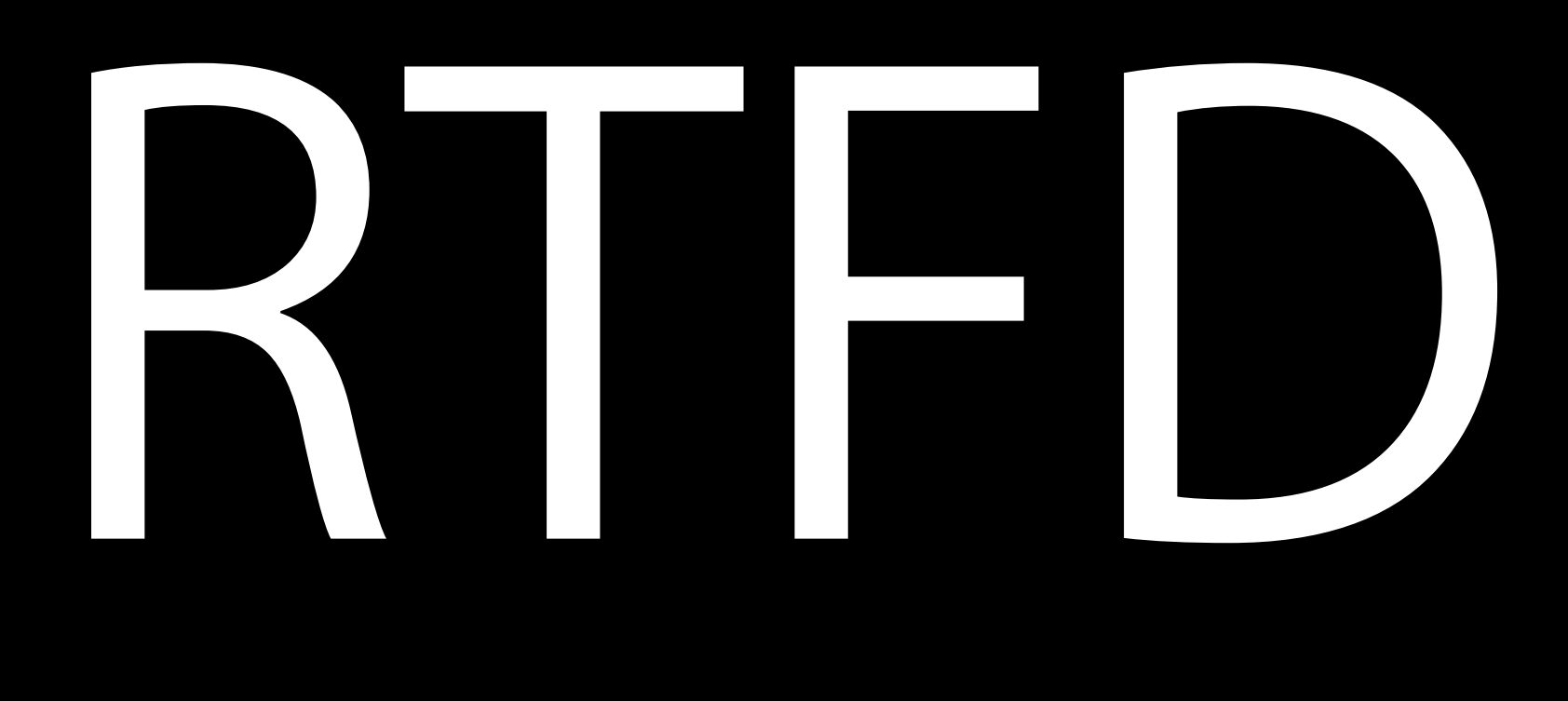

Read the fantastic documentation

## **What's Address Book? Overview**

#### **Address Book**

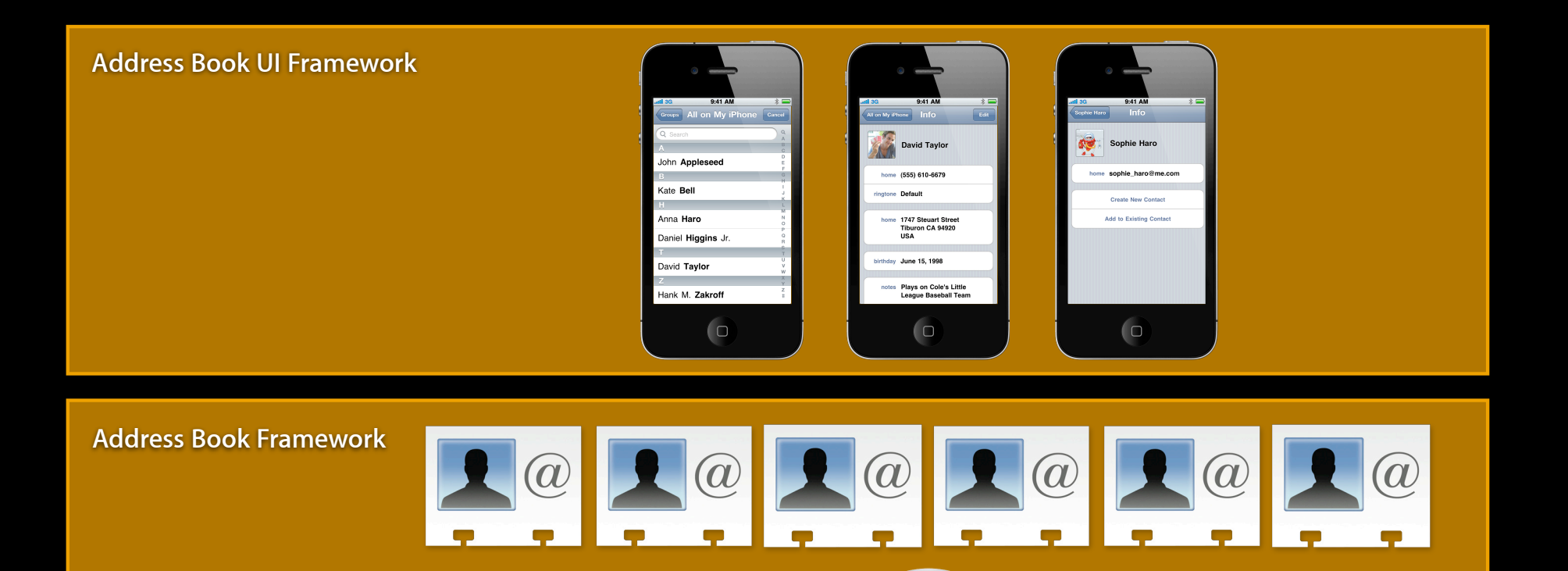

#### **Address Book Framework**

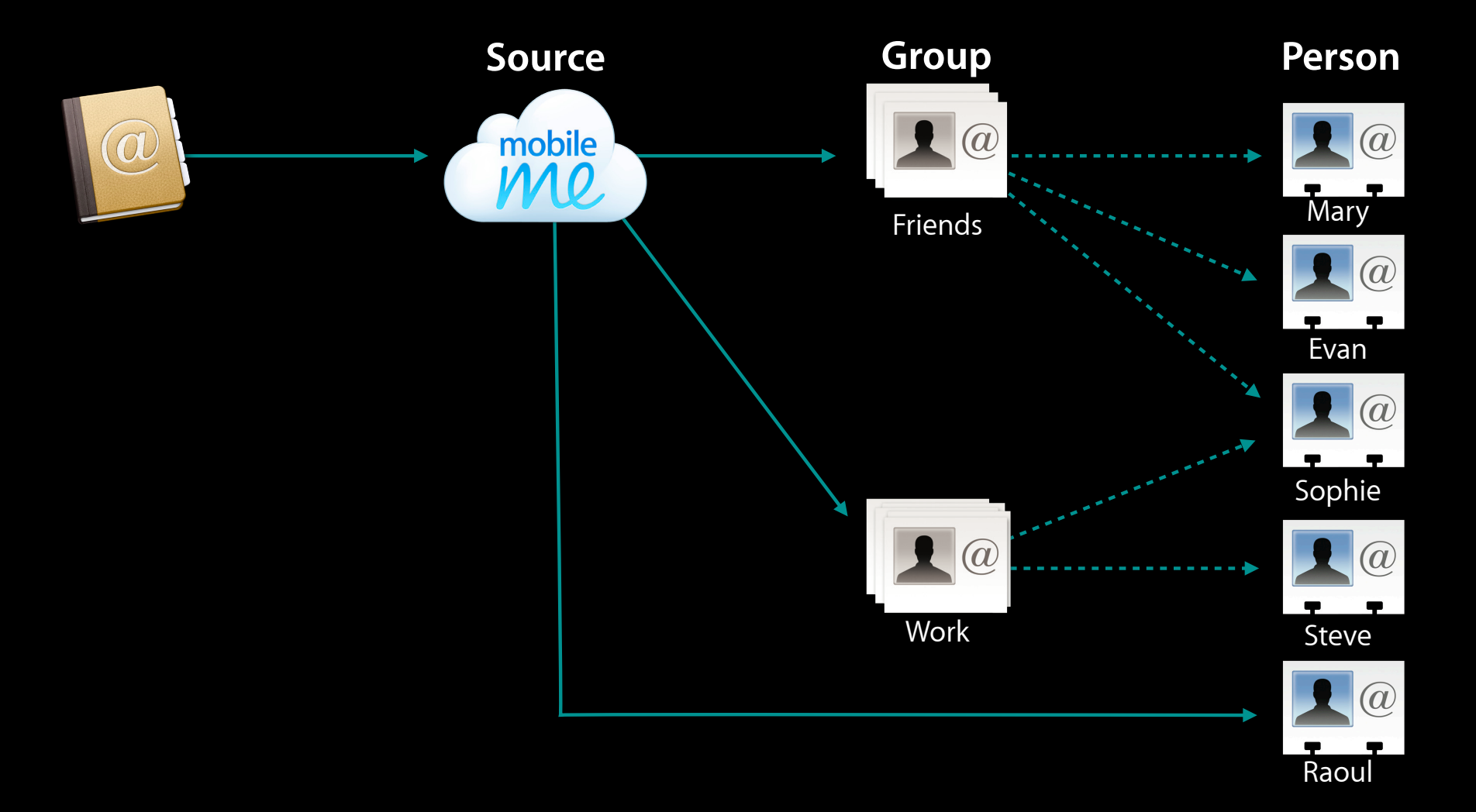

#### **Address Book Framework**

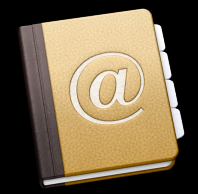

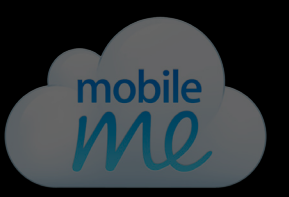

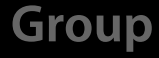

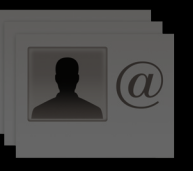

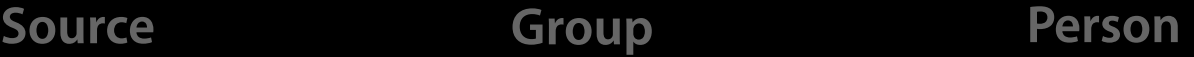

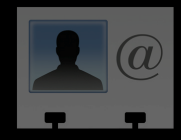

#### **Address Book**

- Central point for all things Address Book
- Your connection to the database
- Multiple instances, a single database

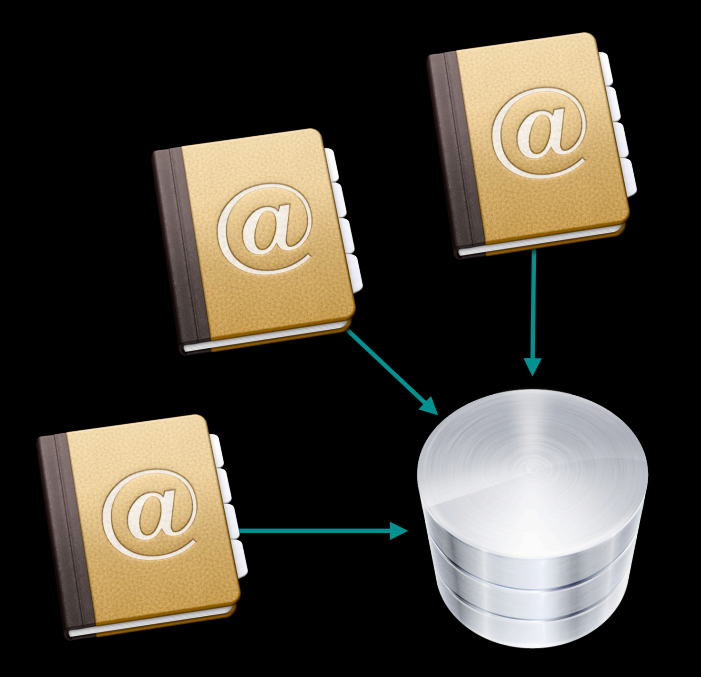

#### **Address Book Framework**

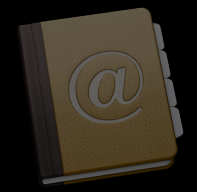

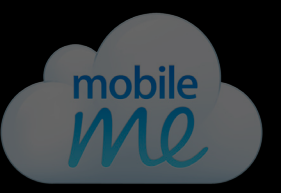

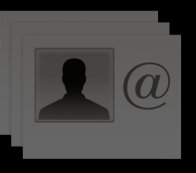

Source **Group** Group **Person** 

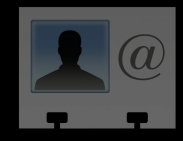

#### **Source**

- Identifies where contacts come from
	- ■On My iPhone (Local)
	- MobileMe
	- Microsoft Exchange
	- CardDAV
- One source to many contacts relationship

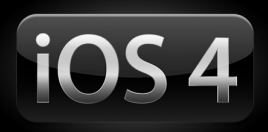

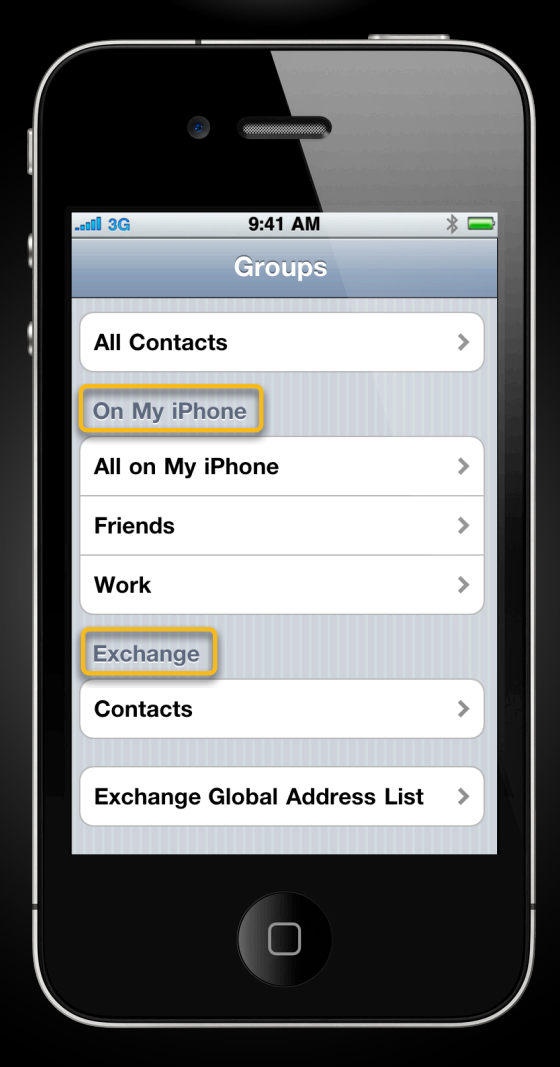

#### **Address Book Framework**

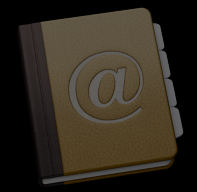

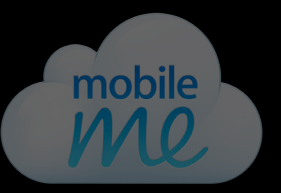

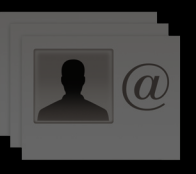

**Source Group Person**

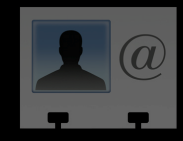

#### **Person**

- Represents an individual or organization
- Properties
	- Single value
	- Multiple values

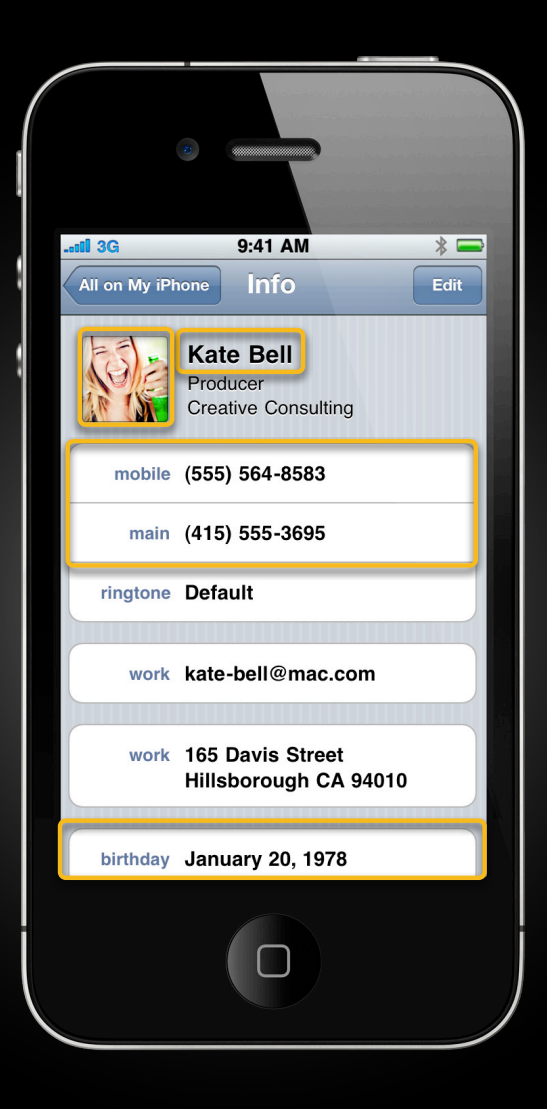

# **Linking**

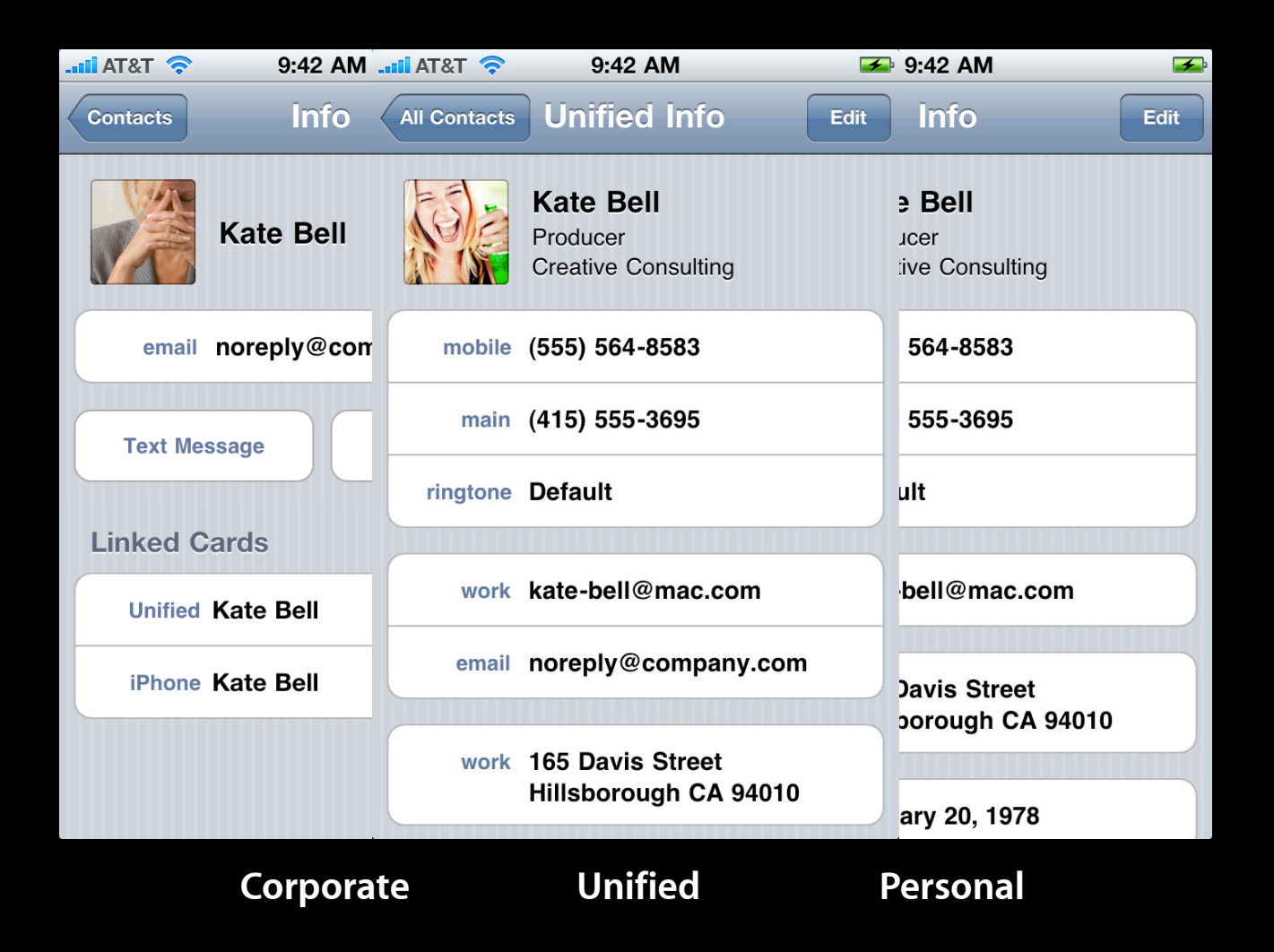

# **Linking**

- Multiple records for the same individual
	- Corporate source (MS Exchange)
	- Personal source (MobileMe)
- Automatically linked when added
- You can access the linked people

CFArrayRef people = ABPersonCopyArrayOfAllLinkedPeople(person);

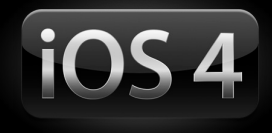

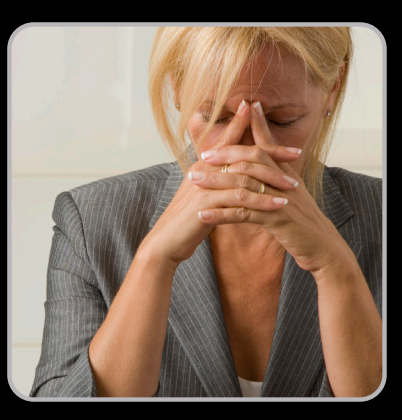

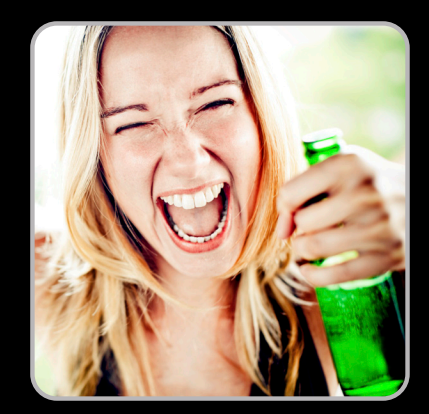

#### **Address Book Framework**

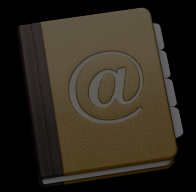

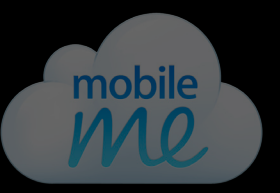

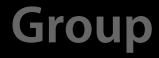

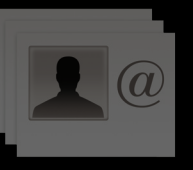

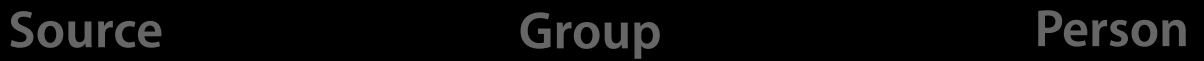

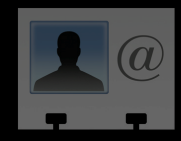

## **Group**

- Many-to-many relationship to person
- No ownership relation
- Not supported by all sources

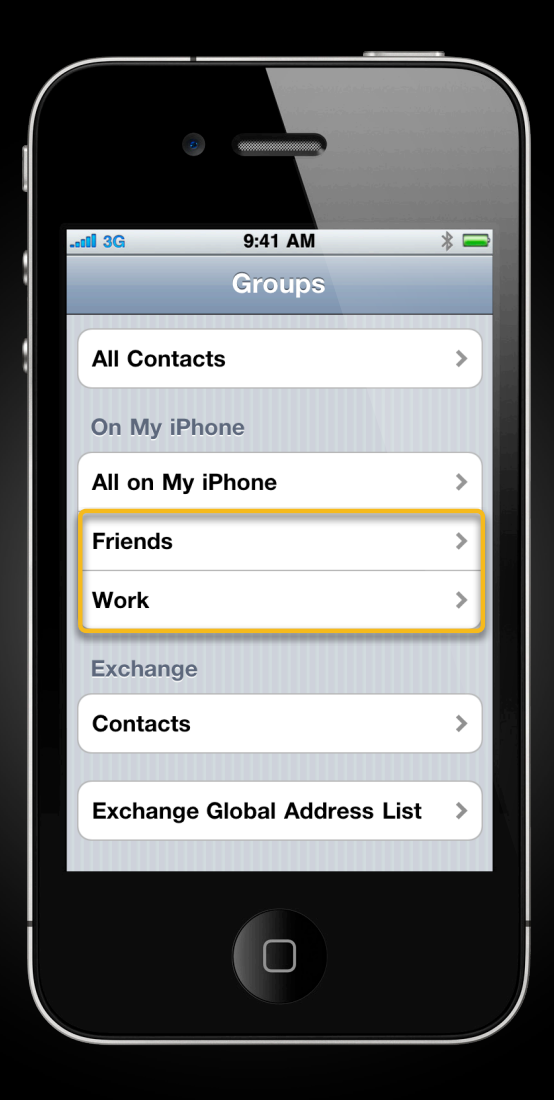

#### **Address Book UI Framework**

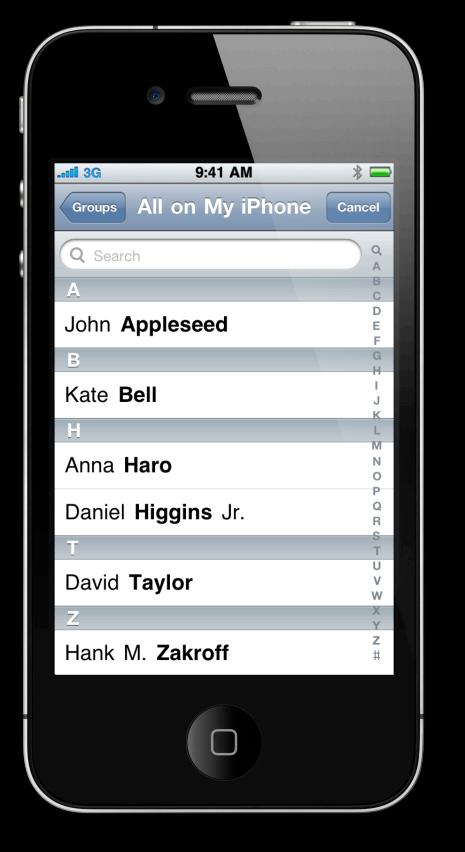

**People Picker Navigation Controller Person View Controller Unknown Person** 

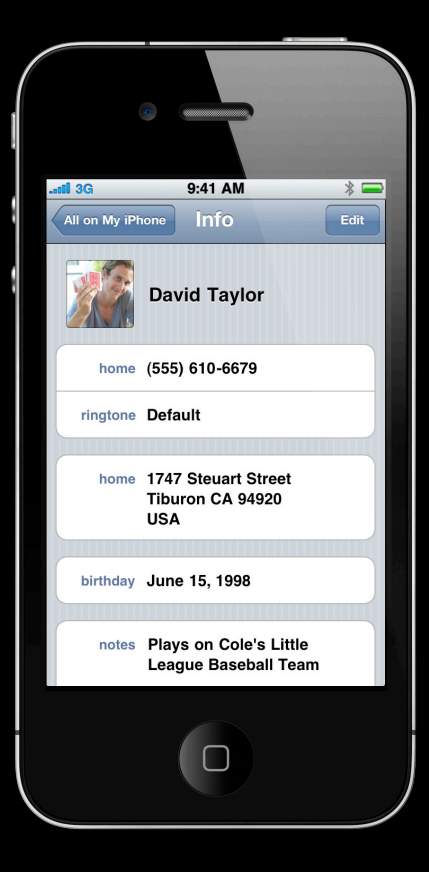

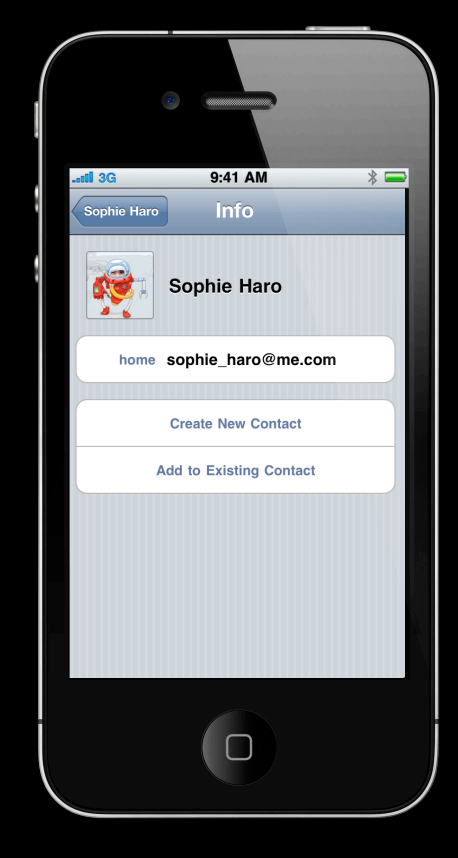

**View Controller**

## **Let's Put It All Together**

- Photo cutouts
- Pick a contact
- Get the contact's photo
- Present the contact's information

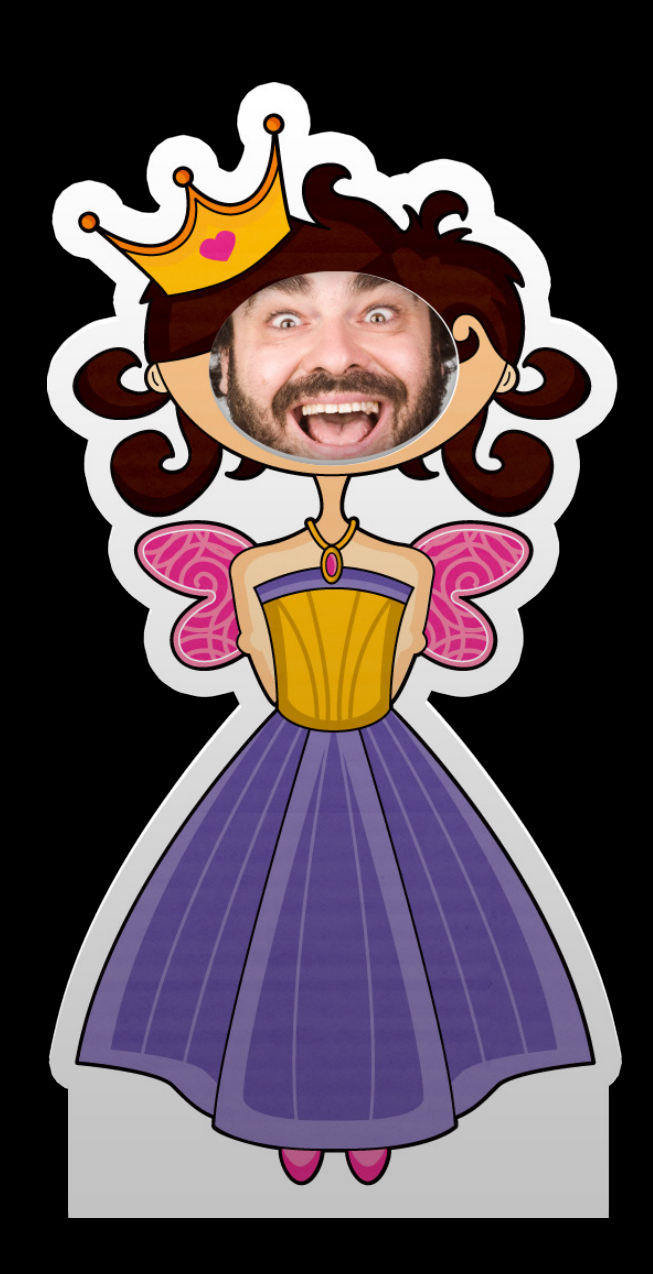

## **A fair in your iPhone! Photo Cutouts**

**Clare Kasemset** iPhone Software Engineer

#### **What You Just Saw**

- Ready to use view controllers
	- ABPeoplePickerNavigationController
	- ABPersonViewController
- Linked people

CFArrayRef people = ABPersonCopyArrayOfAllLinkedPeople(person);

## **The Next Step**

- Saving the user's creations
- Sharing the user's creations

## **The more the merrier Saving and Sharing**

**Eric Gillum** iPhone Software Engineer

#### **What You Just Saw**

- Save record IDs
- Save extra info just in case
- Record IDs do not carry over to other devices
- Match using the name

CFArrayRef people = ABAddressBookCopyPeopleWithName(addressBook, name);

- Fine tune the matching using other fields
- ABUnknownPersonViewController for contacts not in Address Book

#### **Photo cutouts on the iPad Bigger Is Better**

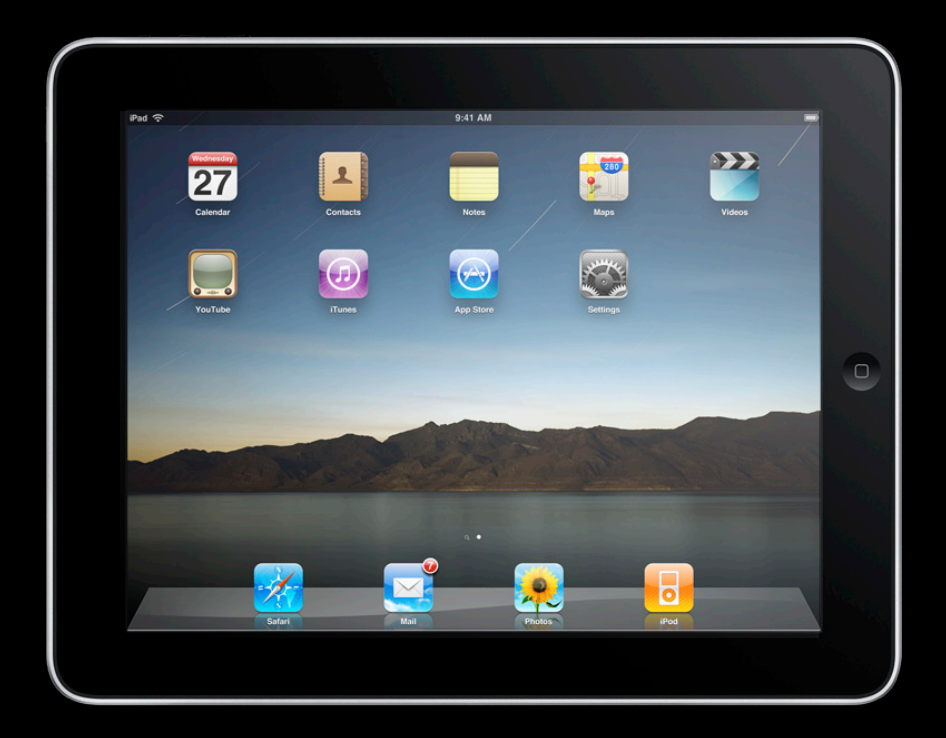

## **Popovers**

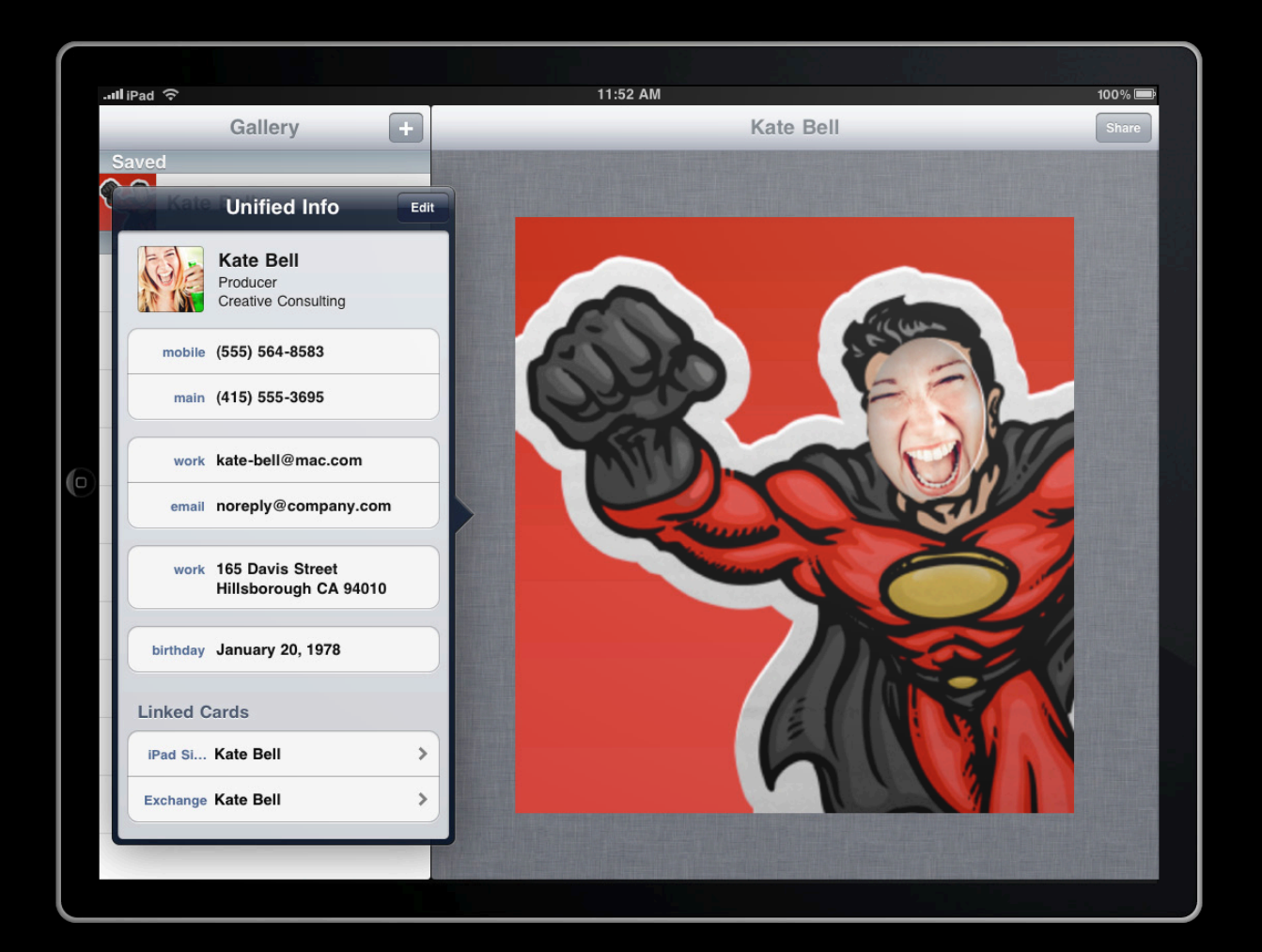

## **Very Little Work**

- Very few Address Book-related changes
- Use popovers when necessary
- Let the frameworks do the rest

#### **Improving The User Experience**

- Making your app more responsive
- Responding to background changes

#### **Responsiveness**

- $china$  on a background • Matching on a background thread
	- Use a different instance of Address Book
	- Send ABRecordID back to the main thread
	- +  $(void)$ detachNewThreadSelector:@selector(backgroundMatching)...

```
- (void)backgroundMatching {
}
 ABAddressBookRef ab = ABAddressBookCreate();
 // match people
 NSArray *people = [self matchPeopleWithAddressBook:ab];
 // extract recordIDs
 NSArray *recordIDs = [self recordIDsOfPeople:people];
 CFRelease(ab);
 [self performSelectorOnMainThread:@selector(found:) withObject:recordIDs];
```
person = ABAddressBookGetPersonWithRecordID(mainAddressBook, recordID);

## **Multitasking**

#### • Register to hear about external changes

ABAddressBookRegisterExternalChangeCallback(ab, myFunctionPointer, context);

• Revert to get the latest changes

ABAddressBookRevert(ab);

- Redo people matching
- Update the UI
- Save your changes

ABAddressBookSave(ab, &error);

#### **Summary**

- Take advantage of the new linking features
- Multitasking means more background changes
- With just a little code you get a lot of functionality

## **More Information**

**Mark Malone** Integration Technologies Evangelist mgm@apple.com

**Documentation** Address Book Documentation http://developer.apple.com/iphone

#### **Apple Developer Forums**

http://devforums.apple.com

#### **Related Sessions**

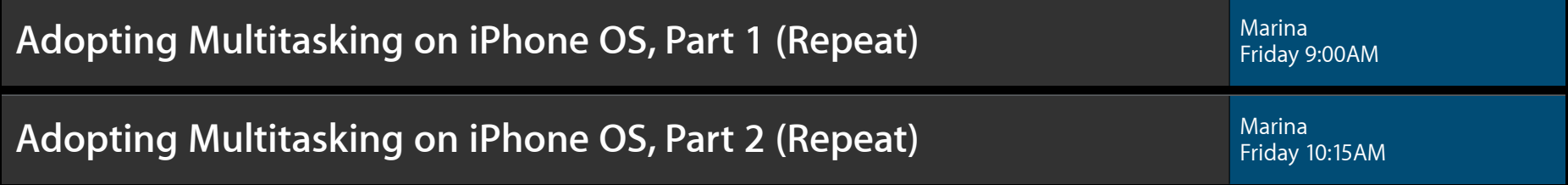

### **Labs**

**Address Book and Contacts Lab** 

Application Frameworks Lab A<br>Wednesday 4:30PM – 6:30PM

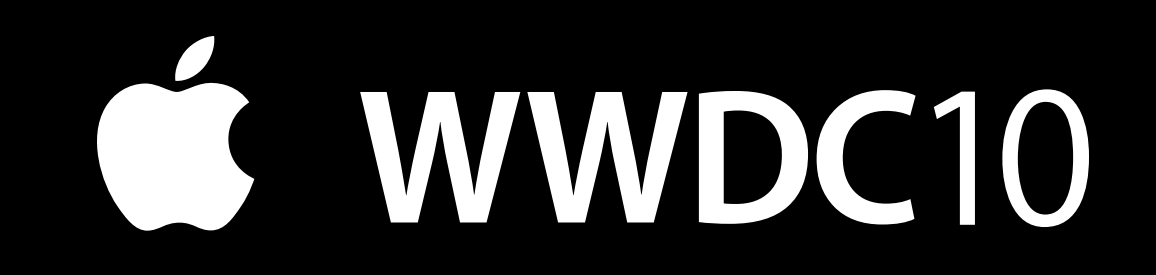

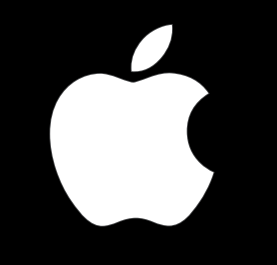